## **Vision industrielleLes outils d'analyse**

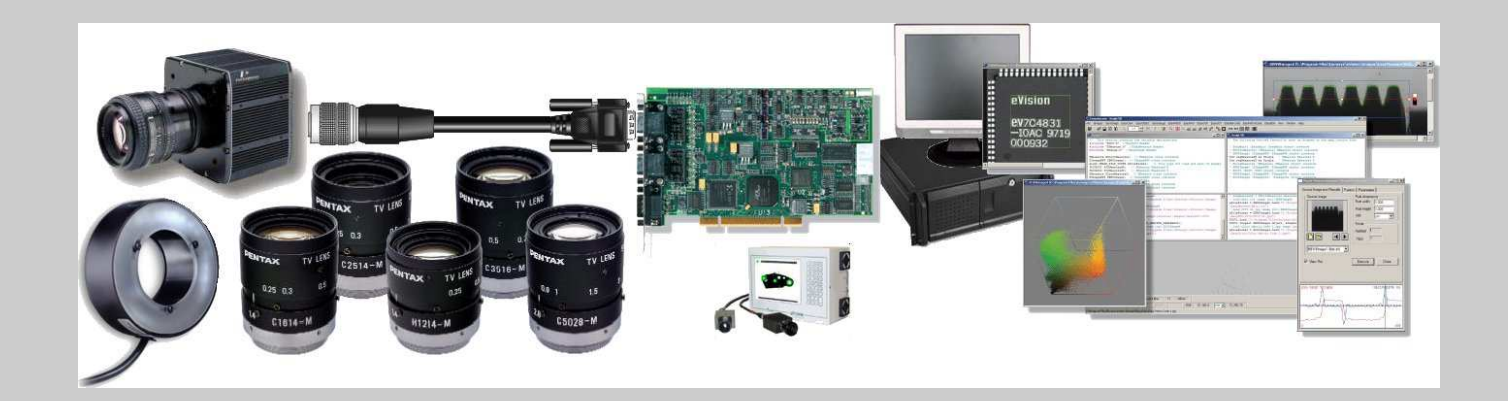

### **Plan du cours**

- Les outils de détection de contours
- Les outils de détection de régions
- Les outils de reconnaissance des formes
- Les outils d'identification et de vérification
- Autres outils de vision

## **Principe mathématique**

- Exploitation de la dérivée numérique qui permet d'estimer la variation des niveaux de gris dans une direction donnée (gradient).
- Pour une fonction croissante
	- La variation s'effectue de sombre  $(n\rightarrow 0)$  vers claire  $(n\!\!\rightarrow\!\!255)$
	- La dérivée première est positive,
	- La dérivée première passe par un maximum local au point d'inflexion de la courbe correspondante,
	- Le signe de la dérivée seconde passe du plus au moins au point d'inflexion de la courbe correspondante.

**Outils de détectionde régions**

## **Principe mathématique**

## Pour une fonction décroissante

- La variation s'effectue de claire  $(n\rightarrow 255)$  vers sombre  $(n\!\!\rightarrow\!\!0)$
- **La dérivée première est négative,**
- La dérivée première passe par un minimum local au point d'inflexion de la courbe correspondante,
- Le signe de la dérivée seconde passe du moins au plus au point d'inflexion de la courbe correspondante.

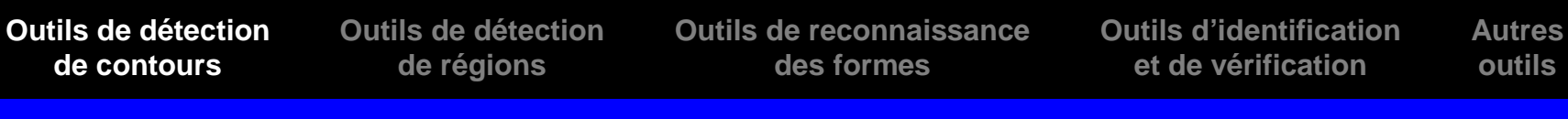

## **Principe mathématique**

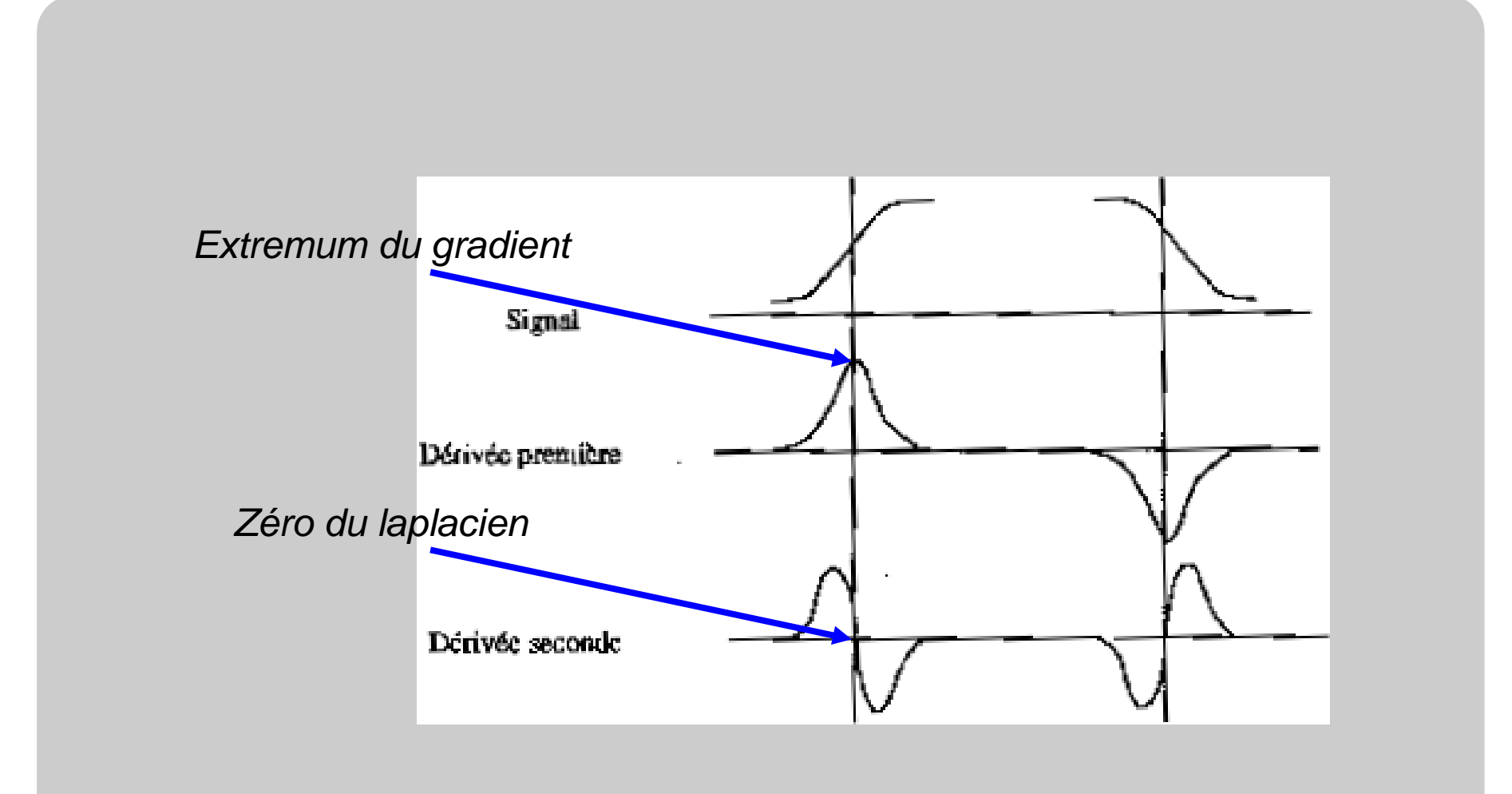

**Outils de détectionde régions**

**Outils de reconnaissancedes formes**

**Outils d'identificationet de vérificationAutresoutils**

### **Mise en œuvre**

### Principe

- Les outils de recherche de points de contour (**bords**) analyse la **dérivée** d'un profil moyen défini dans une fenêtre d'analyse (ROI).
- Le **signe** de la dérivée est utilisée pour déterminer la **polarité** de la transition
- La position du **point d'inflexion** détermine la **localisation** de la transition
- **Les extremums locaux** sont utilisés pour déterminer l'**amplitude** de la transition

**Outils de détectionde régions**

**Outils de reconnaissancedes formes**

**Outils d'identificationet de vérificationAutresoutils**

### **Mise en œuvre**

Fenêtre d'analyse (ROI : Region Of Interest)

- -Forme : la forme des bords recherchés conditionne la forme de la fenêtre d'analyse
	- Ligne : point
	- Rectangle : segments, droites, rectangle
	- Anneau : cercle, arc de cercle

-Orientation : sens dans lequel sont recherchés les bords

**Outils de détectionde régions**

**Outils de reconnaissancedes formes**

**Outils d'identificationet de vérificationAutresoutils**

### **Mise en œuvre**

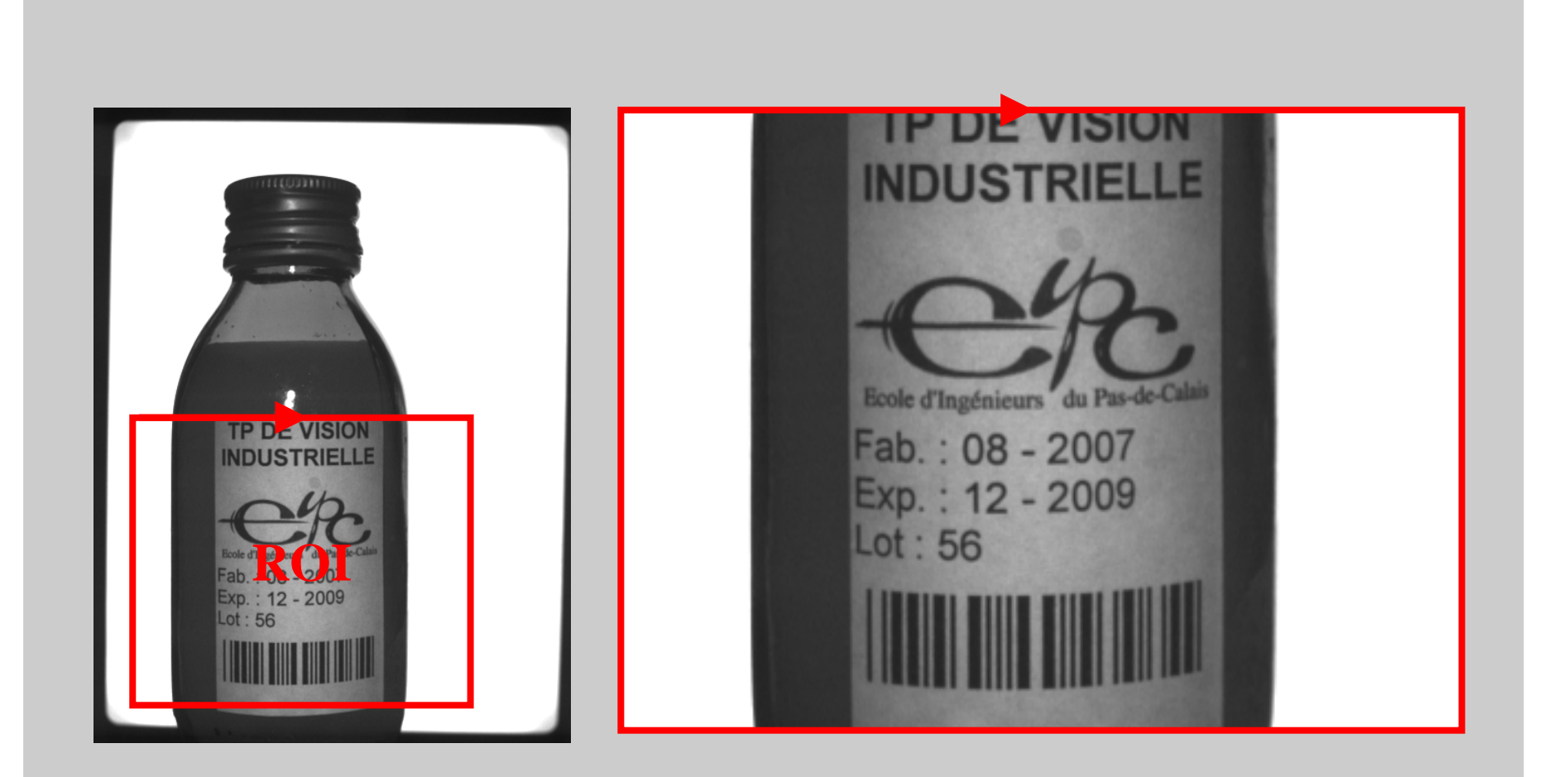

## **Mise en œuvre**

Calcul de la dérivée première numérique

**Outils de détectionde contours**

- Un profil moyen est d'abord déterminé en calculant la moyenne des niveaux de gris des lignes situées dans la direction d'analyse.
- -Pour calculer la dérivée de ce profil, le produit de convolution discret entre le profil analysé et un filtre numérique est effectué.
- Le filtre est défini par sa taille et ses coefficients :

$$
\begin{array}{|c|c|c|c|c|c|c|c|c|} \hline -1 & 0 & 1 & 1 \\ \hline & -1 & -1 & 0 & 0 & 1 \\ \hline & -1 & -1 & 0 & 0 & 0 & 1 \\ \hline \end{array}
$$

**Outils de détectionde régions**

**Outils de reconnaissancedes formes**

**Outils d'identificationet de vérificationAutresoutils**

### **Mise en œuvre**

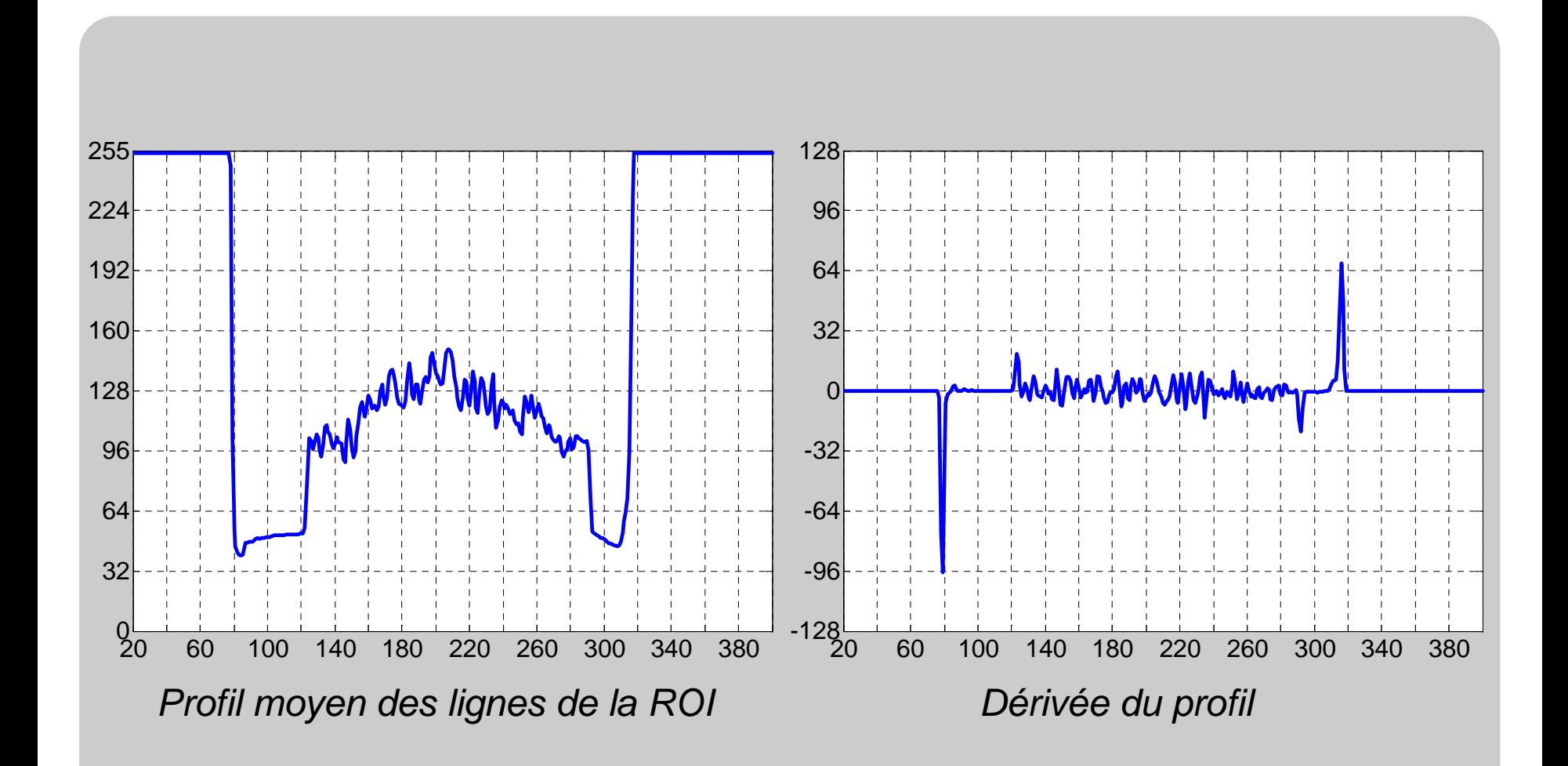

**Outils de détectionde régions**

**Outils de reconnaissancedes formes**

**Outils d'identificationet de vérificationAutresoutils**

### **Mise en œuvre**

Détection des bords (points de contour)

- Les extremums locaux de la dérivée sont déterminés
- -Pour chaque extremum, sa **polarité**, sa **position** et son **amplitude** sont déterminés
- Contours sélectionnées
	- Les extrema dont l'amplitude est supérieure à un seuil défini par l'utilisateur
	- Les extrema avec la polarité fixé par l'utilisateur
- -Tri des contours
	- Position des transitions par rapport à la direction d'analyse
	- Amplitude des transitions

◆ . . .

**Outils de détectionde régions**

**Outils de reconnaissancedes formes**

**Outils d'identificationet de vérificationAutresoutils**

### **Mise en œuvre**

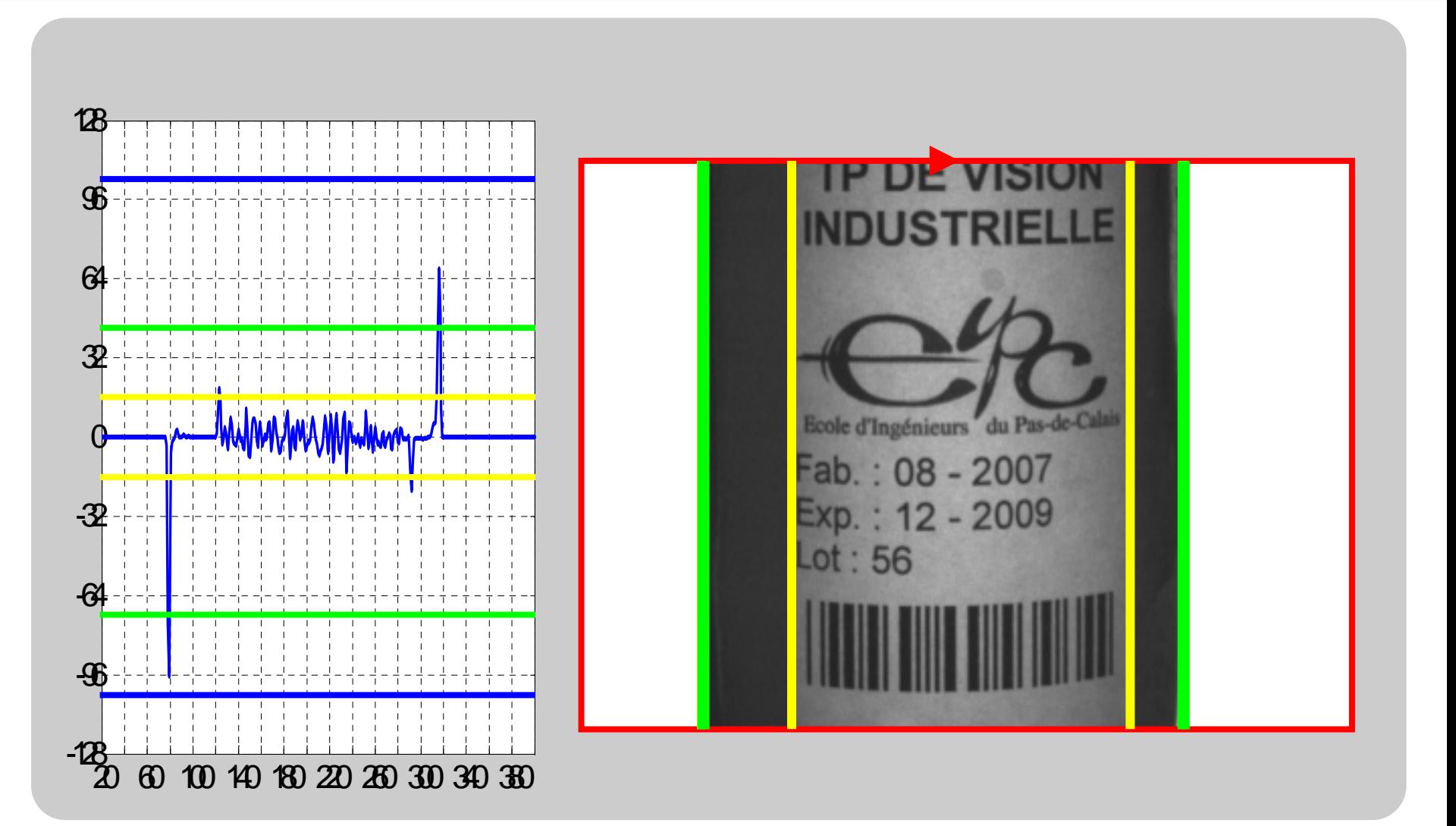

**Outils de détectionde régions**

**Outils de reconnaissancedes formes**

**Outils d'identificationet de vérificationAutresoutils**

### **Mise en œuvre**

### Taille du filtre

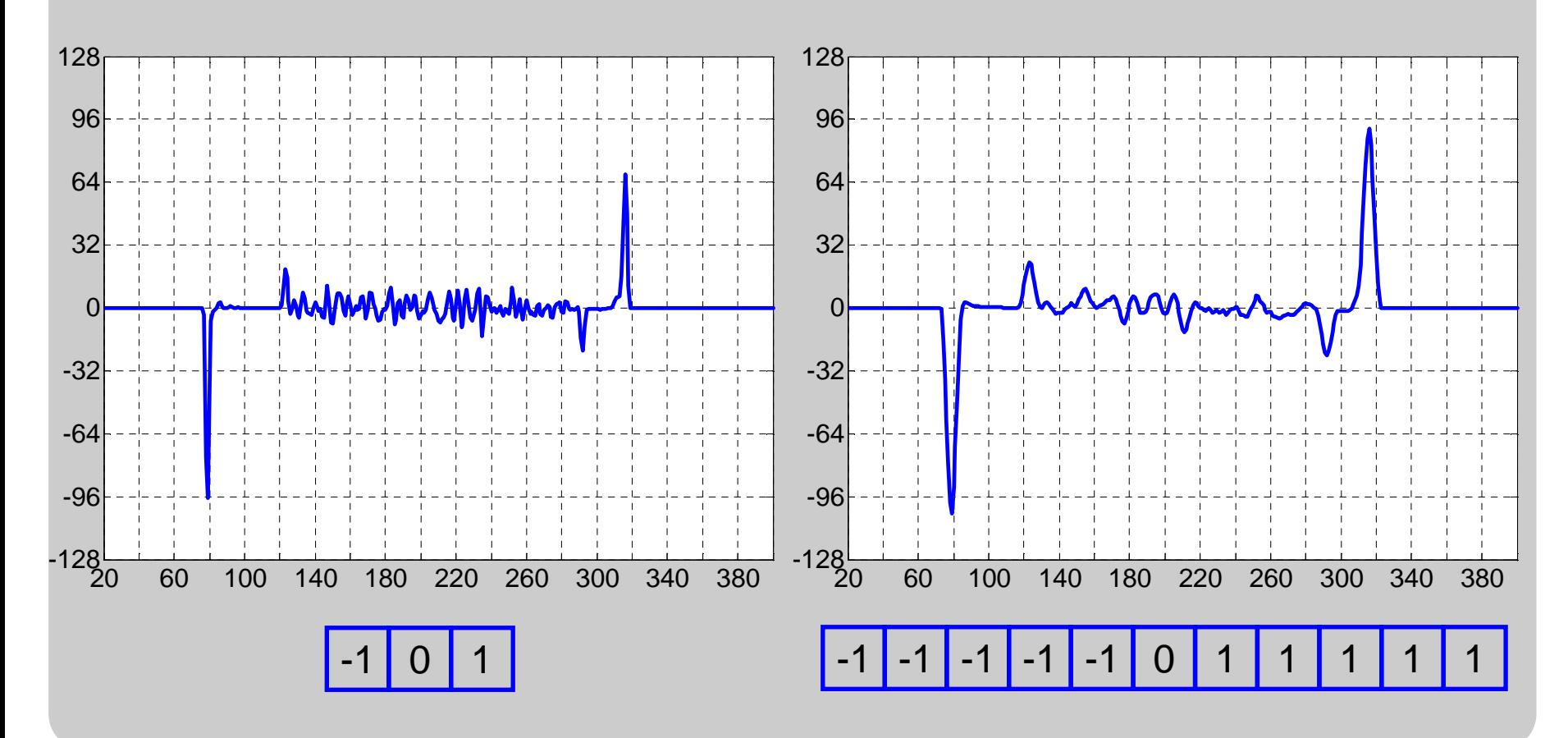

Cours de Vision Industrielle – Nicolas Vandenbroucke

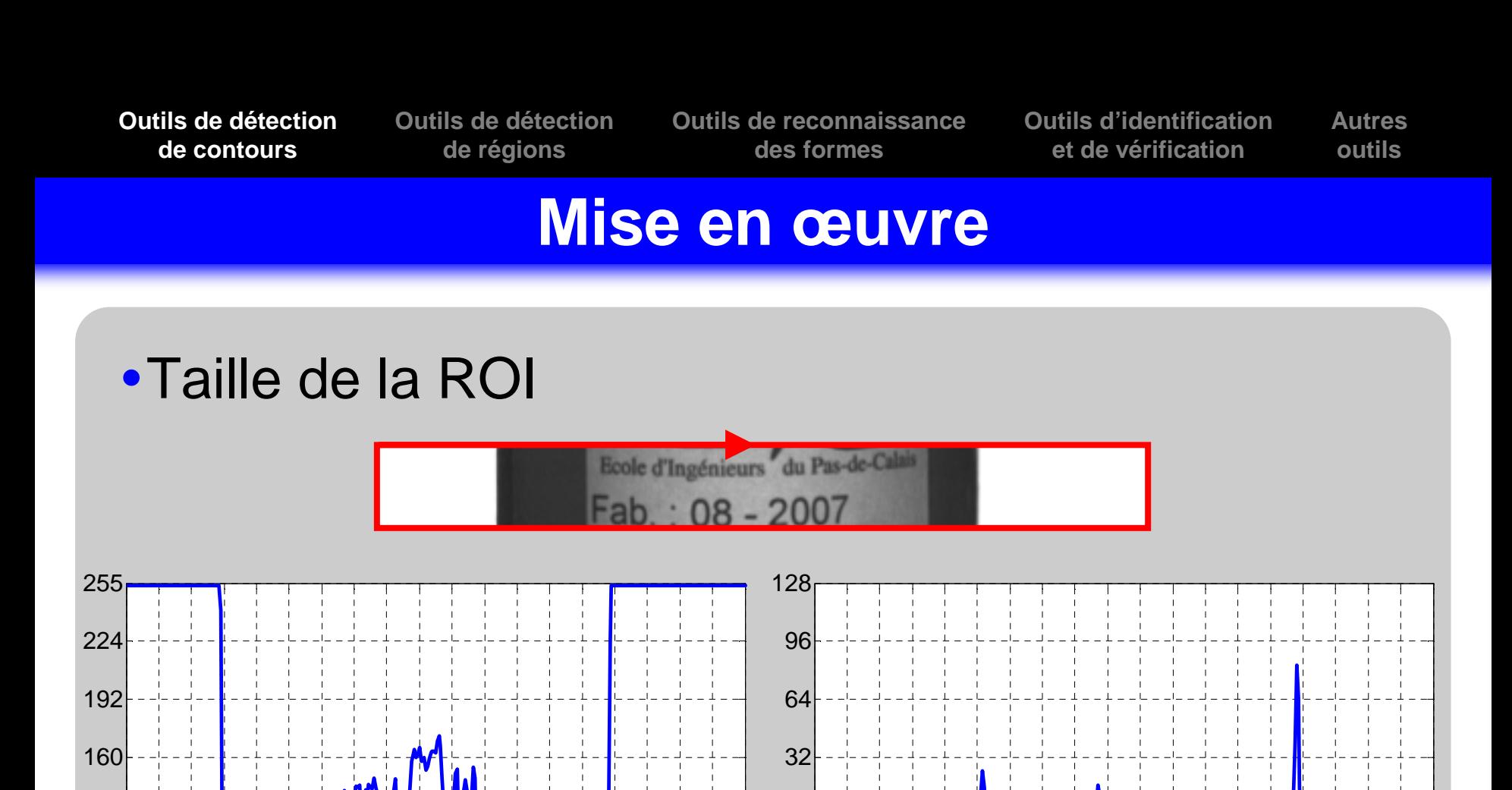

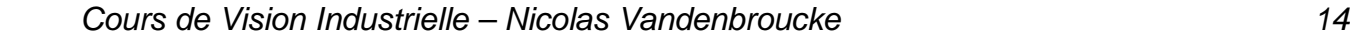

-96

-64

-32

0

20 <sup>60</sup> <sup>100</sup> <sup>140</sup> <sup>180</sup> <sup>220</sup> <sup>260</sup> <sup>300</sup> <sup>340</sup> <sup>380</sup> -128

20

0

32

64

96

128

<sup>60</sup> <sup>100</sup> <sup>140</sup> <sup>180</sup> <sup>220</sup> <sup>260</sup> <sup>300</sup> <sup>340</sup> <sup>380</sup>

t.

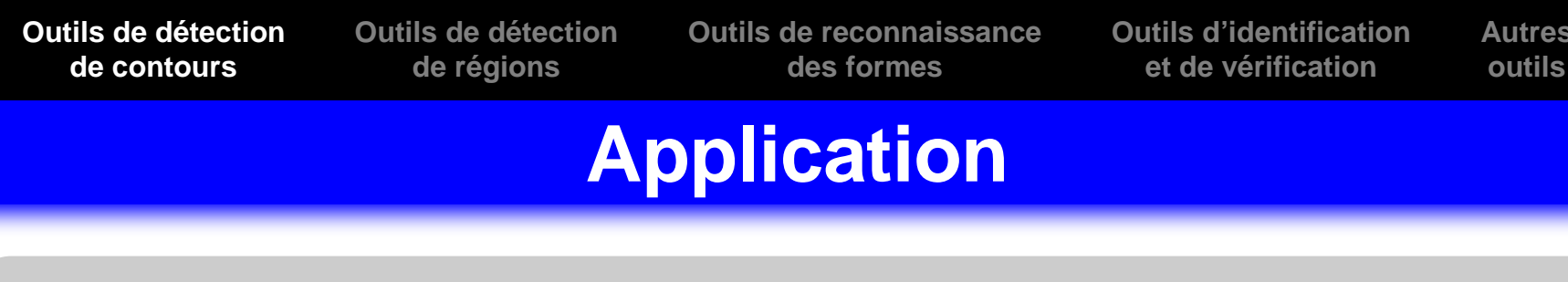

Application à la détection d'objet

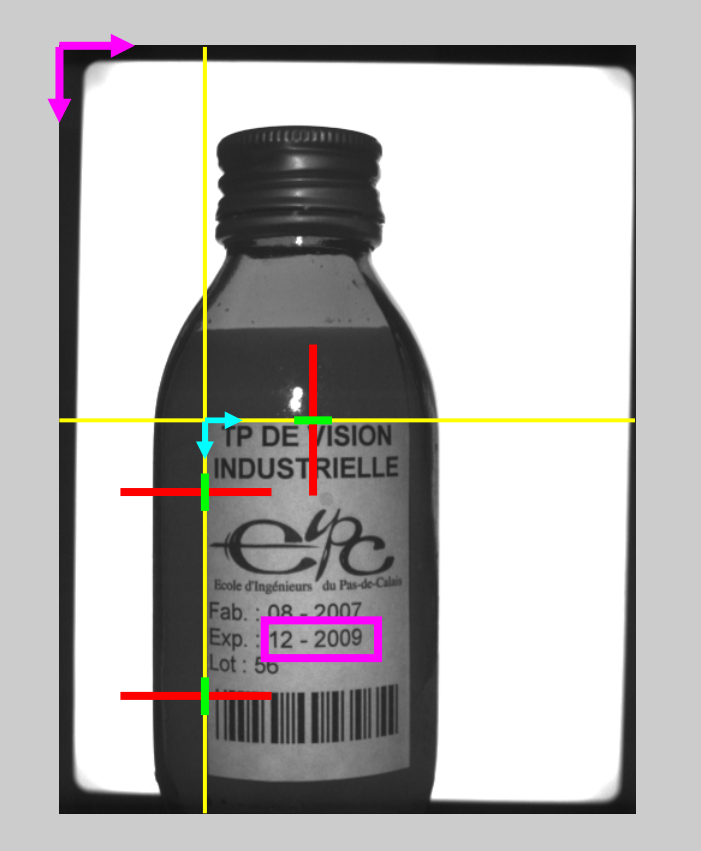

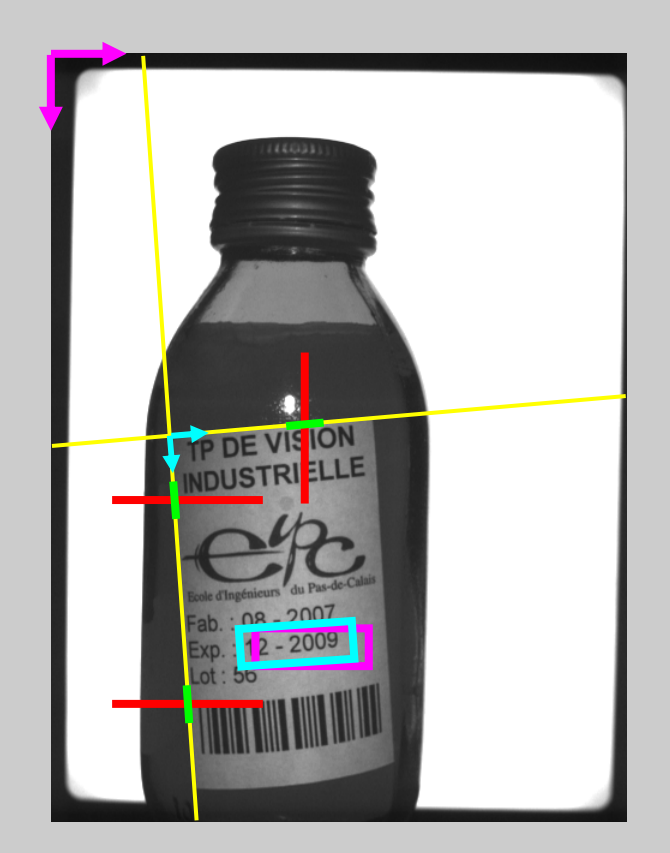

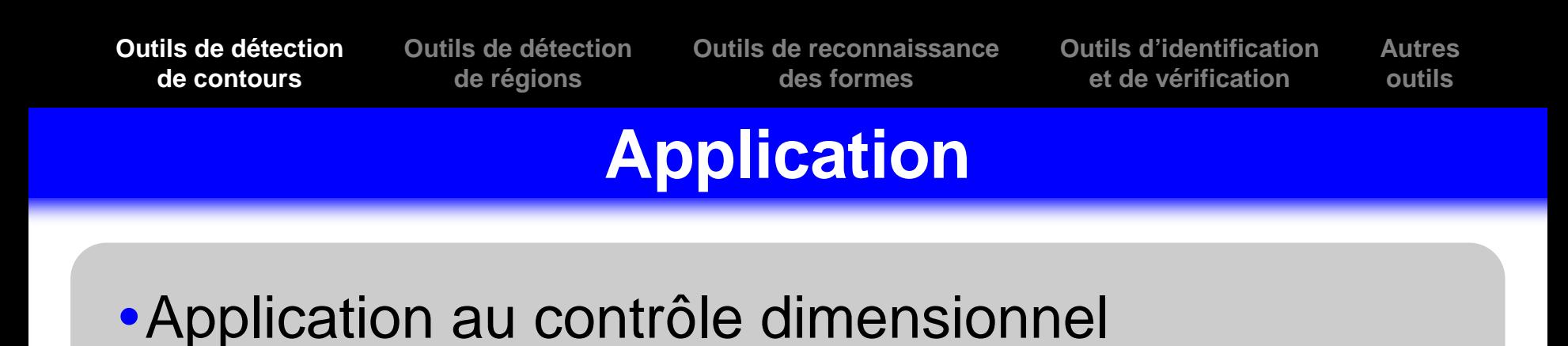

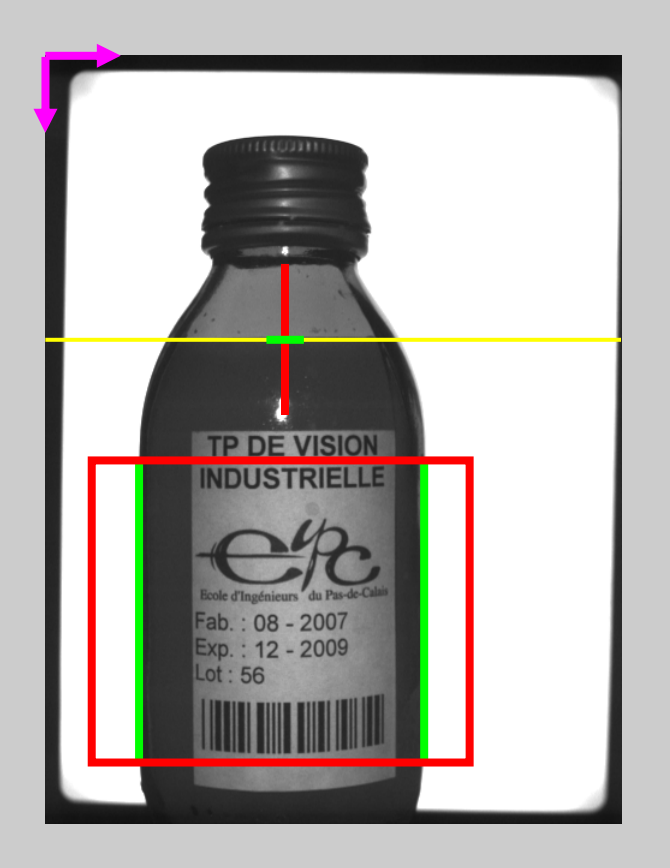

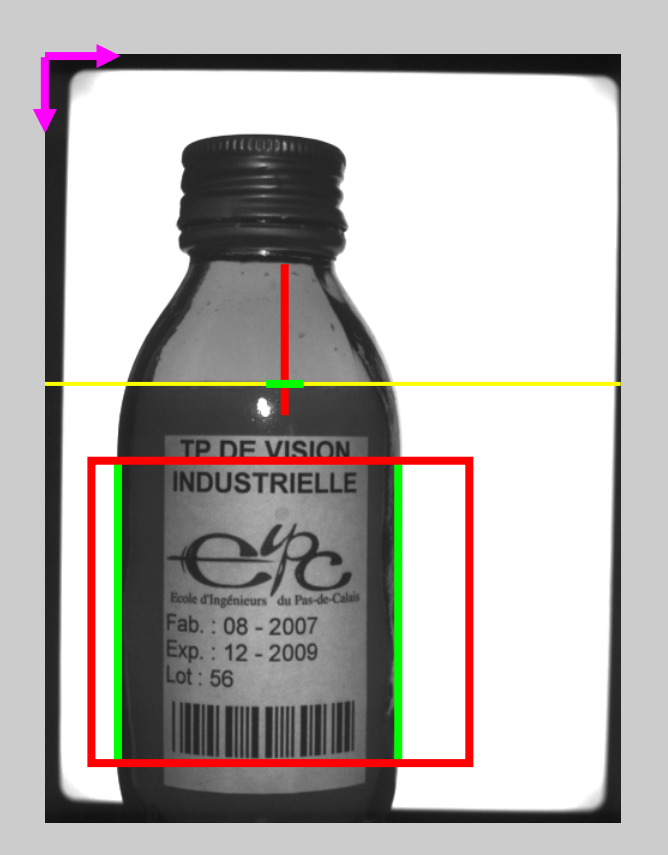

**Autresoutils**

# **Analyse en composantes connexes**

## Principe

- -Binarisation de l'image
- Recherche des groupes de pixels connectés appelés **blobs** (ou composantes connexes) en fonction d'un voisinage (4-connexité, 8-connexité, …)
- Chaque blob est ainsi identifié (étiqueté)
- Différentes caractéristiques peuvent être mesurées sur chaque blob (surface, périmètre, angle, …)
- Les blobs détectés peuvent être sélectionnés et triés en fonction de leurs caractéristiques mesurées

**Outils de détectionde régions**

**Outils de reconnaissancedes formes**

**Outils d'identificationet de vérification**

**Autresoutils**

## **Analyse en composantes connexes**

### Exemple

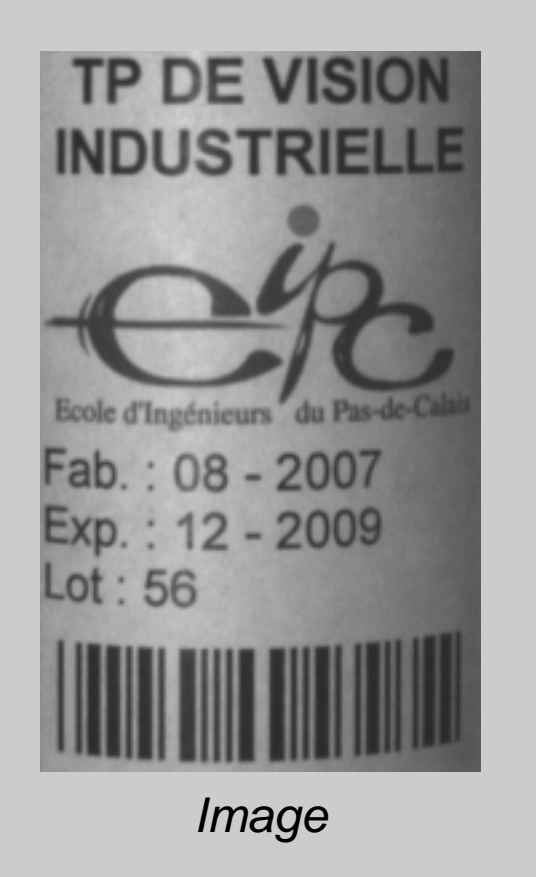

TP DE VISION **INDUSTRIELLE** an that de Calais Bente d'in 19 **Fab** : 08 - 2007  $Exp: 12 - 2009$ Lot : 56 **Binarisation** 

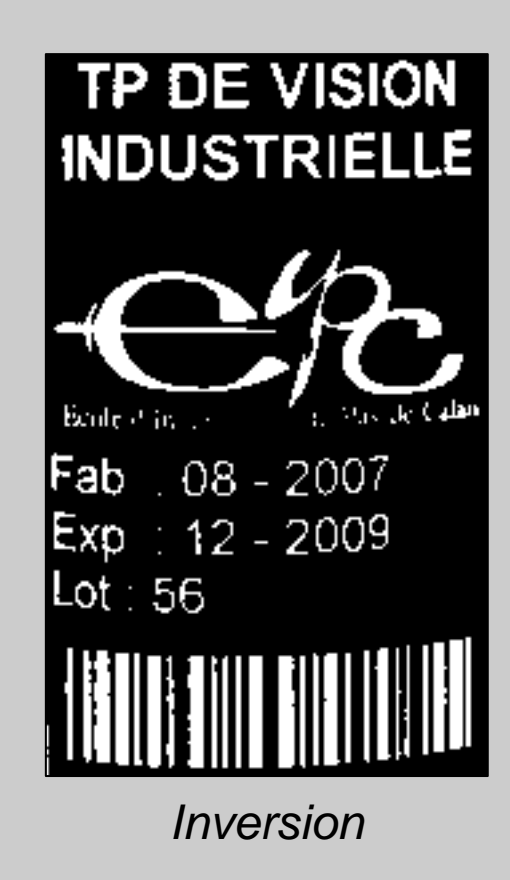

**Outils de détectionde régions**

**Outils de reconnaissancedes formes**

**Outils d'identificationet de vérification**

**Autresoutils**

## **Analyse en composantes connexes**

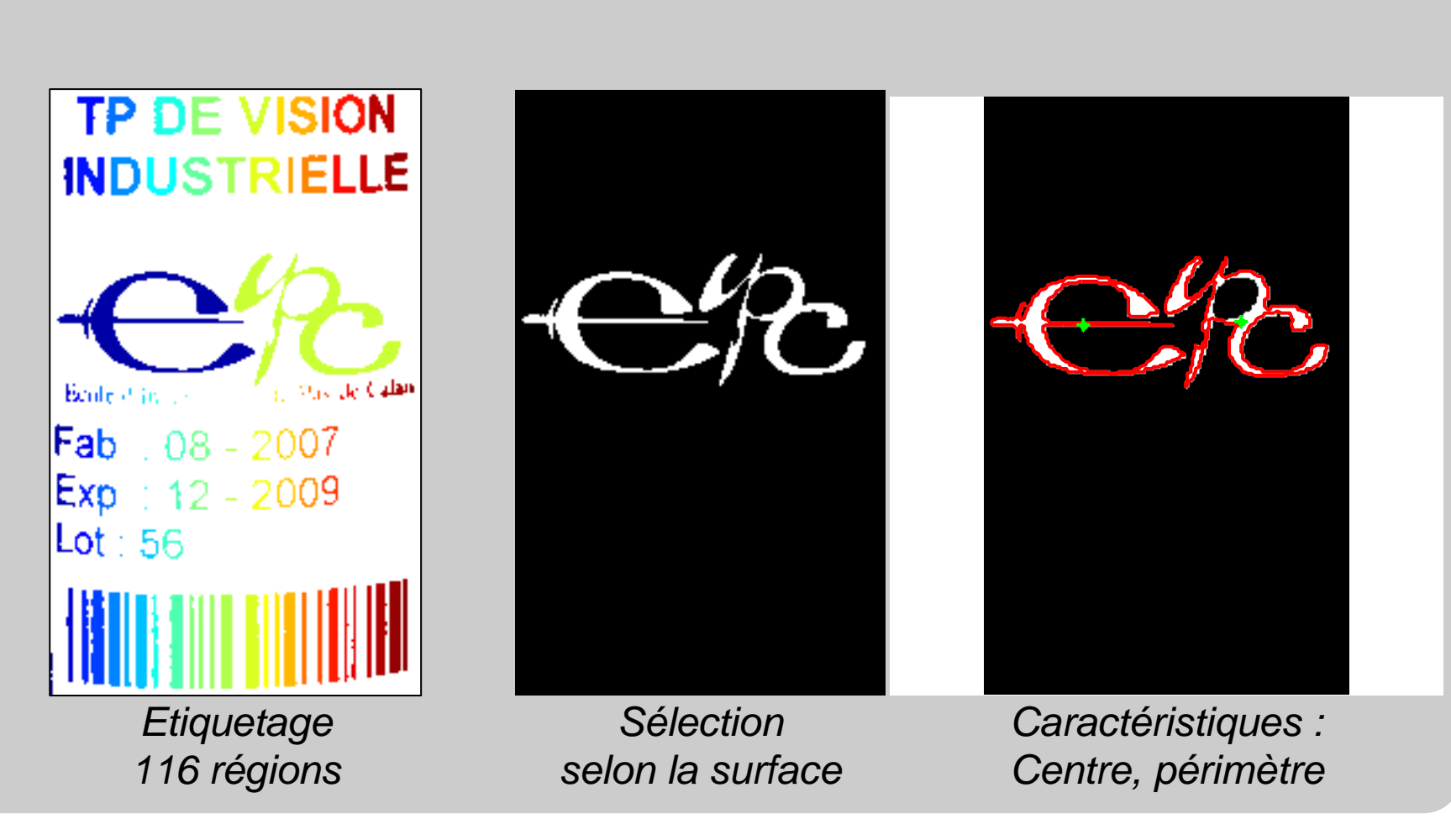

### **Quelques mesures…**

## Surface

- Diamètre équivalent
- Centre de gravité
- Chaine de contours
	- -Périmètre, diamètre équivalent
- Boite encadrante (Bounding Box)
	- Longueur, largeur et centre
- Moments d'inertie
	- -Axes d'inertie (principal, secondaire), angle, excentricité

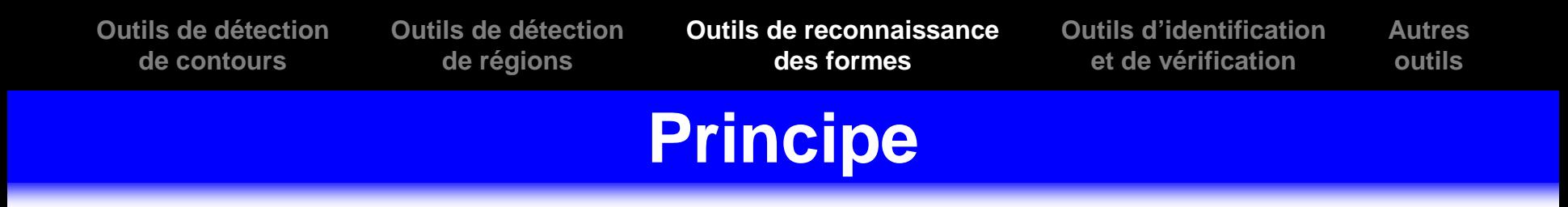

- Ils permettent de reconnaître un objet par comparaison à un modèle quels que soient sa position, son orientation, ses dimensions, son éclairage…

### **Outils de détectionde contoursOutils de détectionde régionsOutils de reconnaissancedes formesOutils d'identificationet de vérificationAutresoutils**

### **Méthodes**

## La corrélation normalisée

- L'image de l'objet à retrouver est comparée à l'image traitée en la superposant en chaque pixel. Si l'objet recherché est présent dans l'image alors la corrélation est maximum.

### La recherche géométrique

- La comparaison ne s'effectue plus uniquement par les niveaux de gris mais par une description vectoriel des caractéristiques géométriques de la pièce.

### **Outils de détectionde contoursOutils de détectionde régionsOutils de reconnaissancedes formesOutils d'identificationet de vérificationAutresoutils**

## **Méthodes**

### La classification

- **Apprentissage** : un apprentissage **hors-ligne** permet d'apprendre et caractériser par un vecteur d'attributs différentes classes d'objet.
- **Décision** : ce vecteur est ensuite évalué **en-ligne** pour toutes les images à traiter et l'objet est affecté à la classe la plus proche aux sens d'une distance.

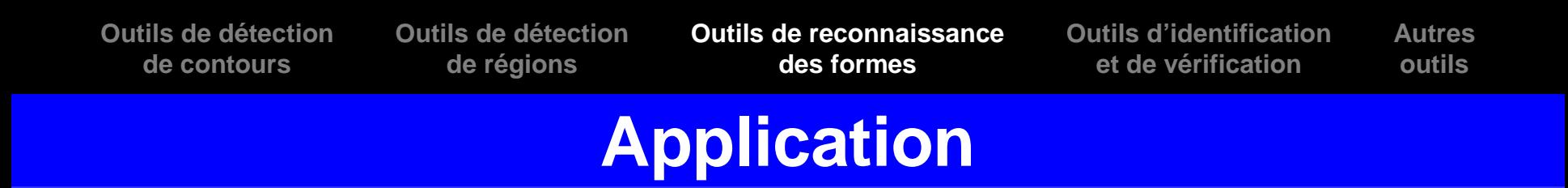

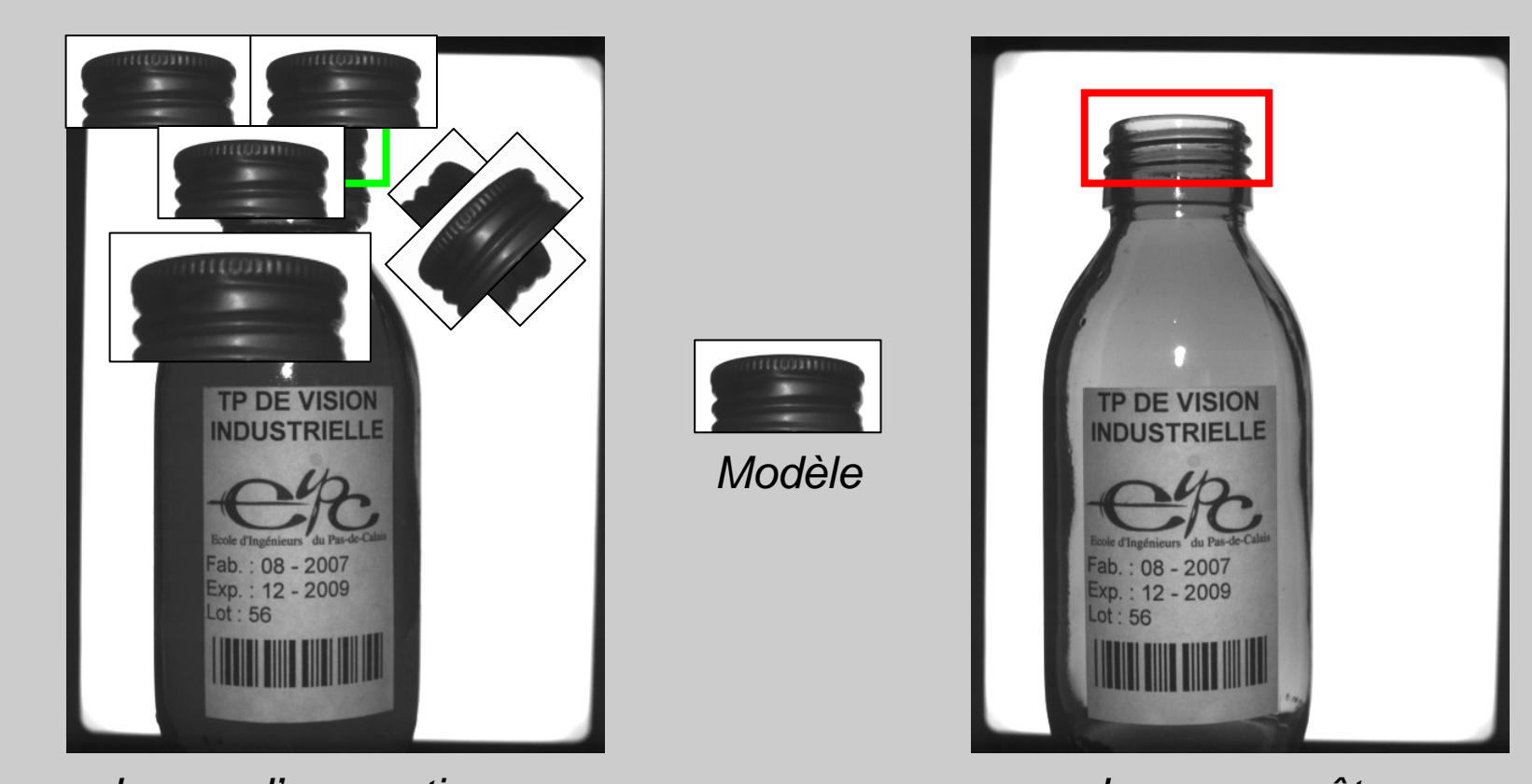

Image d'apprentissage

Image requête

### **Outils de détectionde régionsOutils de reconnaissancedes formesOutils d'identificationet de vérification**

**Autresoutils**

## **OCR et VCR**

### Les outils d'identification

**Outils de détectionde contours**

> - Les outils d'identification permettent la reconnaissance de caractères (OCR) et la lecture de chaînes de caractères ainsi que la lecture de codes à barres oucodes matriciels

### Les outils de vérification

- Les outils de vérification permettent la vérification de caractères (VCR) de codes à barres et de codes matriciels

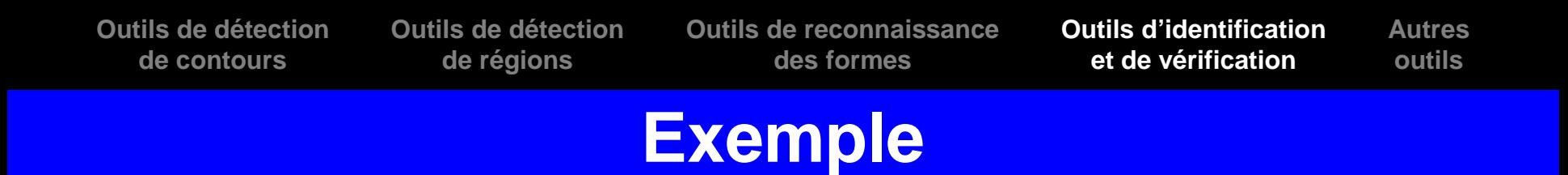

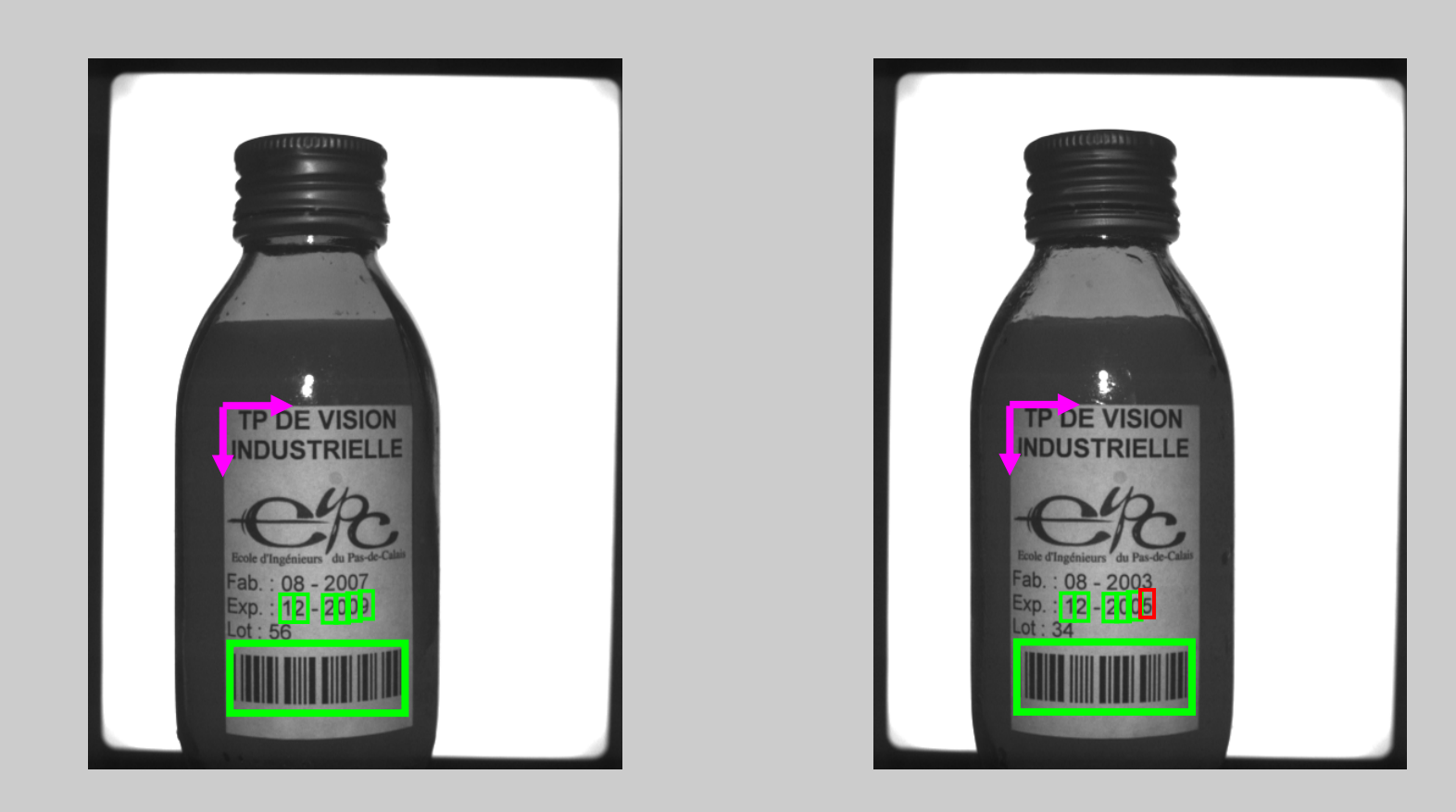

## **Les outils de calibrage et de repérage**

### Les outils de calibrage

- Les outils de calibrage ont pour but donner une correspondance entre une mesure en pixels et une mesure en millimètre par exemple.
- Ils utilisent une image de la pièce « bonne » ou des mires de calibrage qui permettent également de tenir compte des distorsions et des effets de perspectives.

**Outils de détectionde régions**

**Outils de reconnaissancedes formes**

**Outils d'identificationet de vérification**

**Autresoutils**

## **Les outils de calibrage et de repérage**

### -Exemple

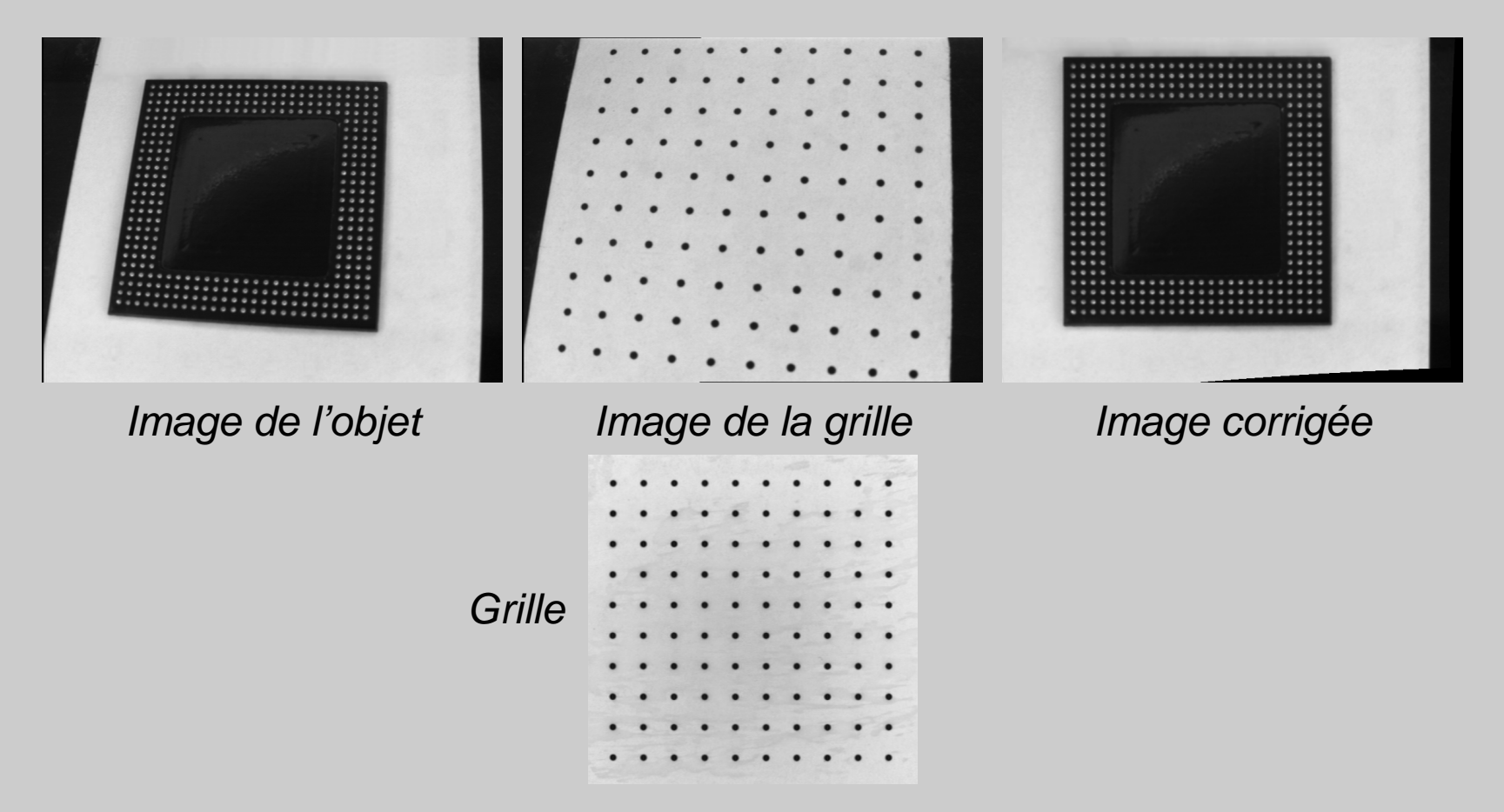

## **Les outils de calibrage et de repérage**

### Les outils de repérage

- Les outils de repérage permettent de définir un repère pièce afin de recaler les images. Lorsque les objets changent de position ou d'orientation d'une acquisition à l'autre, il n'est plus possible d'utiliser des outils configurés dans un repère image.
- Le repère pièce est déterminé <sup>à</sup> partir :
	- ◆ des bords de la pièce,
	- d'une image de la pièce ou d'une partie de la pièce.
	- d'une région détectée dans la pièce

**Outils de détectionde régions**

**Outils de reconnaissancedes formes**

**Outils d'identificationet de vérificationAutres**

**outils**

### **Les outils statistiques**

· Ils permettent de mesurer différentes statistiques (moyenne, variance, …) dans une région.

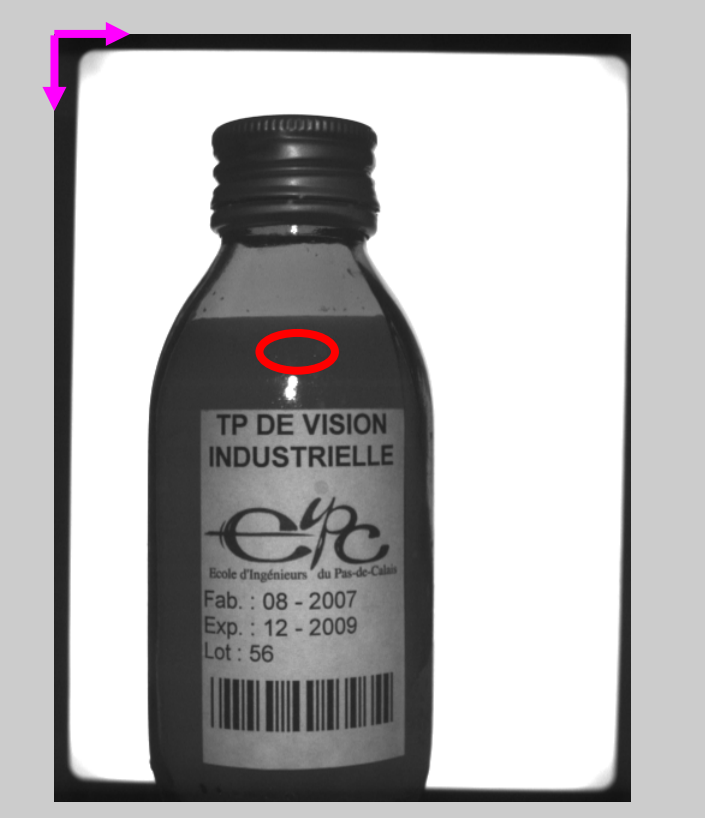

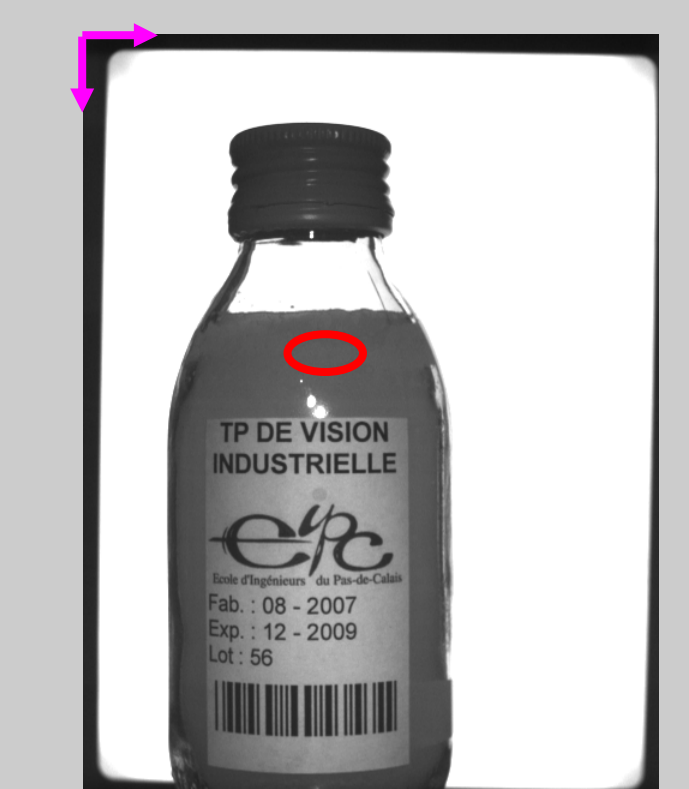

**Autresoutils**

## **Les outils de gestion des E / S**

## Principe

- Ils permettent de configurer les entrées et les sorties du système de vision en les associant aux outils de traitement.
- Lorsque les outils sont en défaut, il est possible d'activer une sortie en écriture (maintenue ou impulsionnelle) ou en inversion.
- Il est également possible d'envoyer des données comme la position d'une pièce devant être prise par un robot.